# **Улучшение сходимости и устойчивости**

#### Содержание

Основано на материалах вебинара компании PLM Урал

### Контроль процесса решения в Ansys Fluent Настройка решателя

Ключевые параметры сходимости

# Проблемы со сходимостью / сбой после запуска решения

Плохие начальные условия и виды инициализации

- Корректное размещение границ
- Проблемы с сеточной моделью

### Плохая сходимость после сотен итераций

- Основные причины
- Способы ускорения сходимости
- Сходимость в нестационарных задачах
- Специфические проблемы

# Настройка решателя в Ansys Fluent

- Настройки решателя осуществляются во вкладках:
	- Solution Methods
	- Soluion Controls
	- Solution Initialization
	- $\blacktriangleright$  Run Calculation
- Вкладки содержат различные настройки, которые могут влиять на:
	- Сходимость решения.
	- Точность решения.
	- Стабильность решателя.
	- Продолжительность времени решения.
- Обычно стандартных настроек решателя достаточно для получения решения. Но бывают случаи, когда необходимо внести дополнительные настройки.

### Типы решателей в Ansys Fluent

### По давлению

- ▶ Расщеплённый: (Расчёт U-импульса, V-импульса, W-импульса), неразрывность -> обновление скорости.
- ▶ Сопряжённый (Расчёт массы и импульса).
- ▶ Расчёт энергии.
- ▶ Расчёт долей компонентов.
	- ▶ Расчёт уравнений турбулентности.
	- ▶ При необходимости расчёт других уравнений переноса.

# Улучшение сходимости и устойчивости (СиУ) **одинение одини с от случать делать в тому делать в тому делать 4/44**

#### По плотности

- ▶ Сопряжённый неявный (Расчёт массы, импульса, энергии, долей компонентов).
- ▶ Сопряжённый явный (Расчёт массы, импульса, энергии, долей компонентов).

### Сопряжение давления и скорости

- $\triangleright$  SIMPLE по умолчанию
	- Хорошо подходит для большинства задач с несжимаемыми течениями
- Coupled для сжимаемых течений
	- Часто упоминается как сопряжённый решатель по давлению или PBCS.
	- Применяется и для несжимаемых течений с учётом вращения или выталкивающей силы.
	- Можно использовать вместо SIMPLE для задач, в которых наблюдаются проблемы со сходимостью
- PISO применяется в нестационарных задачах и тетраэдных сетках.
- SIMPLEC в основном для простых академических задач.

Методы интерполяции (градиенты)

- ▶ Метод Грина-Гаусса по ячейкам (Green-Gauss Cell Based)
- ▶ Метод Грина-Гаусса по узлам (Green-Gauss Node Based) более точен и ресурсозатратен.
- ▶ Метод Наименьших квадратов по ячейкам (Least Squires Cell Based) точность как у метода Грина-Гаусса по узлам, но меньше ресурсов.

Методы интерполяции давления

$$
\nabla p = \frac{\sum_{face} p_{face} \cdot \hat{A}_{face}}{V_{cell}}
$$

- ▶ **Standart**. Точность снижается, если имеются большие нормальные градиенты вблизи границ.
- **PRESTO!** применение: закрученные потоки, большие нормальные градиенты.
- ▶ **Linear**
- ▶ **Second-Order** применение: для сжимаемых потоков.
- ▶ **Body Force Weighted** применение: большие значения массовых сил.

### Схема адвекции

$$
\phi_f = \phi_{C_0} + \beta \nabla \phi_{C_0} \cdot dr_0
$$

- ► Схема адвекции 1st-Order-Upwind.  $\beta = 0$ 
	- Надёжная, но первый порядок точности
	- Полезно использовать в начале расчёта.
- ► Схема адвекции 2nd-Order-Upwind.  $\beta = 1$ 
	- Должен быть добавлен дополнительный ограничитель, чтобы гарантировалось ограниченность решения  $\left(\phi_{C_0} < \phi_f < \phi_{C_1}\right)$
- MUSCL (третий порядок точности) для вихрей.
- QUICK
	- Максимизирует  $\beta$  по всему домену до получения окончательного решения.

Коэффициенты релаксации

$$
\phi_P = \phi_{P_0ld} + \alpha \Delta \phi_P
$$

- Во вкладке Solution controls.
- Коэффициенты неявной нижней релаксации применяются для схем SIMPLE, SIMPLEC, PISO.
- Если решение слишком занижено, то решение будет сходиться за большее количество итераций.

Псевдо-нестационарный метод

• Использование опции Pseudo Transient совместно с сопряжённым решателем по давлению может улучшить сходимость для сеток с большим "aspect ratio".

# Решатель по плотности-Solution Steering

- Позволяет перейти от начального решения к сошедшемуся с минимальным вмешательством пользователя в настройки.
	- Задать настройки как обычно.
	- Выполнить инициализацию (обычно по входу).
	- Подключить Solution Steering во вкладке Run.
	- Выбрать режим течения:
		- несжимаемое
			- дозвуковое
			- трансзвуковое
			- суперзвуковое
		- гиперзвуковое
	- Запустить расчёт.

Контроль процесса решения в Ansys Fluent > Ключевые параметры сходимости

Критерии сходимости. Невязки.

- Решение считается сошедшимся, когда невязки по всем уравнениям достигли желаемой точности, задаваемой во вкладке Monitors и вышли на полочку, т.е. переменные перестают изменяться.
- А так же когда сохраняются балансы массы и других скалярных величин.
- Критерий сходимости определяет момент когда решение является сошедшимся и соответственно когда решение останавливается.

#### Контроль процесса решения в Ansys Fluent > Ключевые параметры сходимости

### Критерии сходимости. Невязки.

- Невязки являются показателем того, насколько точно была решена система уравнений.
- ▶ Уравнения решаются итеративно ⇒ никогда не удастся достичь точного решения.
- $\blacktriangleright$  Малые невязки = более точное решение.

### $[A][\Phi] = [b]$

 $[A]$  - матрица коэффициентов,  $\Phi$  - вектор решения,  $[b]$  - правая часть уравнения. Уравнения решены точно:  $[A][\Phi] - [b] = 0$ Итеративное решение:  $[A][\Phi] - [b] = [R]$ Невязка:  $R^n = b - A\Phi^n$  - ошибка численного решения.

#### Контроль процесса решения в Ansys Fluent > Ключевые параметры сходимости

### Критерии сходимости. Дисбаланс. Мониторы. Анимация

- Дисбаланс измеряет общее сохранение количественных характеристик (масса, импульс, энергия) во всей области течения.
- В сошедшемся решении входящий поток должен быть равен выходящему с приемлемой точностью.
- Reports  $\rightarrow$  Fluxes Options  $\rightarrow$  Compute.
- Полезно в мониторах отображать конкретную интересующую нас величину: коэффициент подъёмной силы, температура поверхности и т.д.
- Полезно сохранять анимацию и визуализировать поля. Вкладка Autosave.

Проблемы со сходимостью / сбой после запуска решения > Плохие начальные условия и виды инициализации

Как улучшить плохие начальные условия?

- Проверить правильность постановки задачи.
- Вычислить начальное решение с помощью схемы дискретизации первого порядка.
- Использовать предыдущее сошедшееся решение без использования сложных физических моделей.
- Изменить способ инициализации.

#### Проблемы со сходимостью / сбой после запуска решения > Плохие начальные условия и виды инициализации

### Виды инициализации

- Стандартная инициализация: во всех ячейках одинаковые значения. При помощи инструментов Adapt и Patch можно задать значения величин на отдельных границах или в отдельных областях.
- Гибридная инициализация: более реалистичное неравномерное распределение. Решаются уравнения Лапласа для получения полей скорости и давления. Остальные переменные получаются осреднением.
- FMG (многосеточная) инициализация: наиболее реалистичное неравномерное распределение полей.
	- > /solve/init/fmg-initialization
- Чем ближе начальное приближение к окончательному решению, тем меньше требуется итераций для достижения целевого уровня сходимости.

Проблемы со сходимостью / сбой после запуска решения > Плохие начальные условия и виды инициализации

Использование предыдущего решения в качестве начальных условий

- Скорость сходимости решения зависит от выбора отправной точки.
- Если есть аналогичное решение из другого расчёта, можно сэкономить время, интерполировав решение в новый расчёт.
- Write на предыдущей модели для сохранения данных.
- Read and Interpolate на новой модели.

### Корректное размещение границ Если имеется один вход и один выход

- ▶ **Самый надёжный подход**: скорость на входе и статическое давление на выходе (**Velocity inlet-Pressure outlet**). Полное давление на входе будет результатом решения.
- **Надёжный подход**: массовый расход на входе и статическое давление на выходе (Mass-flow inlet-Pressure outlet). Полное давление на входе определяется массовым расходом.
- **Чувствителен к начальному приближению**: полное давление на входе и статическое давление на выходе (**Pressure Inlet - Pressure outlet**). Массовый расход определяется в результате решения.
- ▶ **Не надёжные подходы**:
	- **Полное давление или массовый расход на входе и отток (outflow) на выходе. Не** рекомендуется использовать, т.к. уровень статического давления не является фиксированным.
	- ▶ **Mass-flow inlet-Outlet** приемлем, если плотность постоянна.
	- ▶ Скорость на входе и скорость на выходе система является численно не устойчивой.

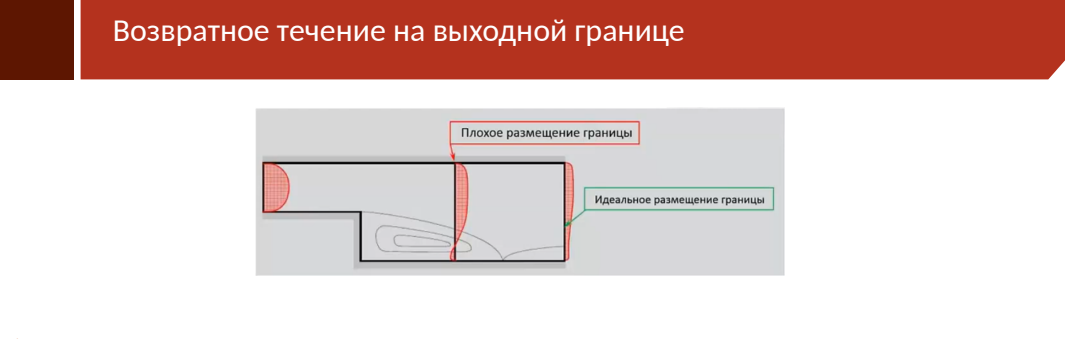

- Плохое размещение: сложно указать правильные условия турбулентности, температуры, переноса компонентов и т.д., если граничное условие "pressure outlet" будет располагаться как на рисунке.
- Идеальное размещение: течение хорошо развито в результате чего возможно точнее задать граничне условия.

### Возвратное течение на выходной границе

- Область с возвратным течением могут появляться на начальных этапах расчёта это нормально.
- Если сообщение о возвратном течении не исчезает в течение всего расчёта, то необходимо сдвигать границу выше по потоку.
	- Вернуться в пре-процессор (повторное создание сетки.)
	- Во Fluent продвинуть выходную границу выше по потоку.
		- > /mesh/modify-zones/extrude-face-zone-delta specify the face zone id/name (имя зоны или id)
		- distance delta 10.2 (обычно задаётся характерное значение размера ячейки вблизи выхода).
		- distance delta 2 (нажмите Enter, если достаточно).
		- Будет создана новая жидкостная зона и выдавленная граница будет иметь другое имя, например pressure-outlet:12 или похожее. Можно переименовать.

### Замечания по продвижению выходной границы

- **▶ Протяжка границ работает только с сеточными файлами и case-файлами в 3D.**
- **Если загружен файл .dat, то будет ошибка.**
- ▶ Если нужно воспользоваться данными с предыдущего расчёта:
	- 1. Записать интерполяционный файл.
	- 2. Закрыть сессию Fluent.
	- Ɗ. Открыть новую сессию Fluent и загрузить только .cas файл.
	- Ƌ. Выполнить протяжку границы.
	- 5. Проверить правильность задания граничный условий новых зон.
	- 6. Инициализировать задачу.
	- ƍ. Загрузить интерполяционный файл.
	- 8. Запустить расчёт.

### Проблемы с сеточной моделью

- ▶ Улучшение качества сетки:
	- ▶ /mesh/repair-improve/improve-quality
	- ▶ /mesh/smooth "quality based"- предпочтительно для сеток большой размерности.
- ▶ Данные методы действуют как операция "Auto-node-move"во Fluent Meshing, с возможностью запуска в параллельном режиме. Применяя данный способ несколько раз, можно добиться улучшения качества сетки.
- ▶ По умолчанию узлы на границах остаются неподвижными. Чтобы узлы перемещались можно воспользоваться командой:
	- ▶ /mesh/repair-improve/allow-repair-at-boundary yes
- ▶ /mesh/repair-improve/repair исправление вырожденных ячеек.

### Проблемы с сеточной моделью

#### ▶ **Выбор решателя**:

- ▶ Для сеток низкого качества предпочтительнее использовать сопряжённый решатель по давлению (PBCS).
- ▶ Рекомендуется использовать схему **Pseudo-Transient**, которая выполняет неявную нижнюю релаксацию для стационарного решения.

#### ▶ **Настройка псевдостационарной схемы**:

- ▶ Рекомендуется использовать метод автоматического подбора временного шага с заданием масштаба длины.
- ▶ Масштаб длины определяется как наибольший размер исследуемой модели.
- $\blacktriangleright$  Для задач внешней аэродинамики масштаб длины равен 10% от длины обтекаемого объекта.

### Проблемы с сеточной моделью

- Схема дискретизации: Применение схемы PRESTO! на сетке, полученной методом CutCell может приводить к несходимости решения: проблемы со сходимостью возникают в местах ступенчатого распределения призматического слоя, т.е. где существует различие в количестве призматических слоёв.
- Можно перейти на схему второго порядка или стандартную схему дискретизации давления.
- Релаксация слагаемых второго порядка-High Order Term Relaxation - применяется для стабилизации решения в схемах дискретизации по пространству высокого порядка, выше первого. Помогает добиться сходимости, когда схема второго порядка не даёт результата.

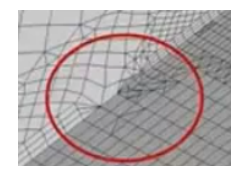

### Проблемы с сеточной моделью Численная процедура Poor Mesh Numerics (PMN)

- Во Fluent введён специальный метод, позволяющий получить сошедшееся решение на сетках низкого качества или с присутствием вырожденных ячеек.
- ▶ По умолчанию данная процедура работает только с ячейками:
	- Вырожденные элементы.
	- Ячейки, имеющие обратное направление нумерации узлов (Left Handed Faces).
- Данную опцию можно отключить или изменить через консоль:
	- > /solve/set/poor-mesh-numerics
	- $\triangleright$  corrected solution order (0, 1, 2):
		- $\triangleright$  [0] порядок корректировки решения наиболее агрессивный способ улучшить сходимость на плохой сетке.
		- Þ [2] - метод, позволяющий максимально сохранить точность решения и добиться лучшей сходимости.

### Проблемы с сеточной моделью Численная процедура Poor Mesh Numerics (PMN)

- При вводе команды /solve/set/poor-mesh-numerics/cell-quality-based?/ yes процедура будет работать для всхе ячеек, имеющих значениеи критерия Orthogonal Quality меньше 0.05.
- Можно изменить минимальное значение качества командой:
	- > /solve/set/poor-mesh-numerics/set-quality-threshold
- Процедура PMN также может использоваться для ячеек с вышедшими за пределы переменными (высокие  $U, T, \mu_t$ ).
- Для этого следует сначала создать регистр адаптации по выбранной переменной, затем используя TUI (консоль) прописать применение процедуры PMN для ячеек в этом регистре.
- Команда print-poor-elements-count определяет количество ячеек, в которых будет работать процедура PMN.

Поправка градиента для деформированных граней

- При сильно искривлённых гранях можно использовать Warped-Face Gradient correction.
	- Экономия памяти
	- Быстрота
- ▶ Результаты получаются, как если бы использовалась качественная сетка.

Сетка из полиэдров

### Make Polyhedra.

- Снижается время вычислений и требуемые ресурсы.
- Повышается устойчивость решения.
- Улучшается качество сеточной модели и соответственно сходимость расчёта.

Основные причины

- Неудовлетворительное качество сетки.
- Некорректные граничные условия.
- Неправильно выбранный временной масштаб.
- Не верно выбранные физические модели.
- Решение задачи в стационарной постановке, которая имеет нестационарную природу.

# Определение областей с локальной несходимостью

- Сначала необходимо сохранить значения невязок для дальнейшей пост-обработки.
	- Solve/set/advanced/retain-cell-residuals.
- Рассчитать дополнительную итерацию, чтобы невязки стали доступны для пост-обработке.
- Необходимо создать пользовательские функции:
	- $\triangleright$  abs \_ mass \_ imbalance = abs(mass-imbalance).
	- $\triangleright$  abs\_u\_ residual = abs(x-velocity-residual).
	- ▶ и т.д.
- Переменные создаются во вкладке User-Defined Custom Field Functions.
- Все CFFs необходимо сохранить в отдельном файле (Scheme).

# Определение областей с локальной несходимостью

- Scheme файлы можно использовать повторно: File-Read-Scheme...
- Можно воспользоваться регистром адаптации:
	- Во вкладке Setting Up Domain выбрать Mark/Adapt Cell Iso-Value.
	- Выбрать одну из функций.
	- Compute. Отобразится диапазон изменения переменной.
	- В поле Iso-Мах указать максимальное значение, отображаемое в окне.
	- So-Min значение равное 90-95% от максимального значения.
	- So-Value Adaptation Manage появится новое окно со списком доступных регистров.
	- Выбрать нужный регистр Display. Отобразятся маркеры. Options откроется окно Adaptation Display Options, нажать Display в окне Manage Adaptation Registers.
	- Ячейки с высокими значениями локальных невязок отобразятся на экране.

# Изменение числа Куранта и коэффициентов релаксации

• Число Куранта - основное средство управления устойчивостью для сопряжённых решателей.

$$
\Delta t = \frac{C \Delta x}{U}
$$

- Нестационарный член используется в решателе по плотности даже для стационарных задач.
- Число Куранта определяет величину шага по времени.
- $\blacktriangleright$ Для явных решателей по плотности: показатели устойчивости накладывают ограничения на число Куранта - не может быть больше 2.
- Для неявных решателей по плотности: число Куранта не ограничено показателями устойчивости: начальное значение - 5.

Плохая сходимость после сотен итераций > Способы ускорения сходимости

Способы ускорения сходимости

- Задание более реалистичных начальных условий.
- Использование предыдущего сошедшегося решения (интерполяция результатов).
- Постепенное увеличение коэффициентов нижней релаксации или числа Куранта. Чрезмерно завышенные значения могут привести к неустойчивому поведению сходимости.

#### Плохая сходимость после сотен итераций > Сходимость в нестационарных задачах

### Сходимость в нестационарных задачах

- Графики невязок в нестационарных задачах не всегда являются достаточным показателем сходимости.
- Размер шага по времени нужно выбирать таким образом, чтобы в пределах одного шага по времени величина невязок уменьшалась примерно на три порядка.
	- Это будет признаком точности нестационарного решения.
	- При малом временном шаге, невязки могут опуститься только на два порядка. Необходимо добиваться монотонности убывания невязок в течение временного шага.

Плохая сходимость после сотен итераций > Сходимость в нестационарных задачах

Выбор временного шага Малый временной шаго обычно улучшает сходимость

► Обычная задача: 
$$
\Delta t = \frac{1}{3} \frac{L}{V}
$$

- Турбомашины:  $\Delta t = \frac{1}{10} \frac{\text{Количество лопаток}}{\text{Скорость вращения}}$
- ► Естественная конвеция:  $\Delta t = \frac{L}{(g, \beta, \Delta T, L)^{1/2}}$
- ▶ Теплопроводность в твёрдом теле:  $\Delta t = \frac{L^2}{\left(\frac{\lambda}{\rho C p}\right)}$

#### Плохая сходимость после сотен итераций > Сходимость в нестационарных задачах

### Двойная точность (Double Precision)

Используется в том случае, если имеется проблема с ошибкой округления, т.е. если важно учитывать "незначительные изменения" переменных. Под незначительными понимаются изменения, которые являются малыми по отношению к глобальному диапазону этой переменной.

- Если рассматривать случай с динамической сеткой, то перемещения сетки часто бывает достаточно мало, по сравнению с размером расчётной области.
- Если диапазон давлений велик и необходимо учитывать небольшие изменения давления.
- Недостаток: требуется в два раза больше памяти.

# Проблемы со сходимостью по уравнению энергии

▶ Рекомендуется многосеточный цикл.

- Начиная с версии R15, по умолчанию в многосеточном алгоритме для уравнения энергии используется F-цикл.
- Применение F-цикла с уменьшенным значением критерия остановки предпочтительнее использовать для случаев, в которых диффузия является определяющим эффектом, а также для случаев с резким изменением теплопроводности.
- Рассчитать задачу без уравнения энергии потом его включить.

# Проблемы со сходимостью задач сопряжённого теплообмена

- $\blacktriangleright$ Если имеется некомформный интерфейс, убедиться, что размер сеточных элементов с каждой из соприкасающихся границ отличается незначительно.
- Þ Сетка у стенки должна быть подробнее, чем в основном потоке.
- Сначала добиться схождения решения без использования уравнения энергии. Þ.
- ь Первый порядок точности. После схождения решения переключаемся на второй.
- ь На входной границе задать скорость вместо давления.
- ▶ Уменьшить коэффициент релаксации по уравнению энергии до 0.98, но не ниже 0.95.
- ь Использовать сопряжённый решатель по давлению и уменьшить число Куранта.
- Метод интерполяции градиентов метод Грина-Гаусса по узлам. ь
- ь При использовании тетраэдрической сетки, отключить вторичные градиенты: (rpsetvar 'temperature/secondary-gradient?).
- Изменить настройки многосеточного алгоритма для уравнения энергии. Выбрать W-цикл и установить ь критерий прерывания = 0.01.
- > Увеличить верхние границы изменения давления и температуры через Solution Control-Limits.

### Естественная конвекция в замкнутом пространстве

- В закрытой расчётной области закон сохранения массы зависит от используемой модели плотности.
	- Это автоматически выполняется, когда используется приближение Буссинеска (плотность полагается постоянной).
	- В модели несжимаемого идеального газ плотность зависит только от температуры, т. к рабочее давление является постоянным (масса не сохраняется).

$$
(\rho - \rho_0) g = -\rho_0 \beta (T - T_0) g
$$

- В реальности давление в домене изменяется таким же образом как и масса.
	- Плотность является функцией локального давления (закон идеального газа).
	- Переменное рабочее давление (требуется UDF).

### Периодические течения

- Сетка на периодических границах должна иметь одинаковое разрешение.
- ▶ Запустить расчёт с меньшими значениями коэффициентов нижней релаксации: density - 0.5, body force - 0.5, momentum - 0.3, турбулентные характеристики - $0.4.$
- > Указать нулевое значение градиента давления в начальный момент времени (rpsetvar 'periodic/pressure-derivative 0).
- Данная команда может выполняться в течении первых 30-50 итераций (Solve-Execute Commands).

### Ошибка

Divergence detected in AMG solver: pressure correction

### • Причины:

- Завышенное значение коэффициентов релаксации по давлению.
- Низкое качество сеточной модели, особенно в области сильных градиентов.
- Не правильно заданные граничные условия.
- Пути решения:
	- $\blacktriangleright$  Уменьшить значение коэффициентов релаксации на 10%.
	- Минимальное качество по критерию Orthogonal Quality должно быть больше 0.01.
	- Проверить правильность задания граничных условий.

Нестабильность при использовании VoF Divergence detected in AMG solver: pressure correction

• Проблема

• Появление ошибки: Global courant number is greater than 250. The velocity field is probably diverging.

- Пути решения:
	- Создание равномерной сетки.
	- Использование сжимаемой фазы в качестве первичной фазы.
	- Определение режима течения (ламинарное/турбулентное).
	- В качестве рабочей плотности использовать плотность самой лёгкой фазы.
	- Подключить опцию Implicit body force.
	- Использование схем сопряжения скорости и давления SIMPLE/SIMPLEC.
	- ▶ Уменьшить коэффициенты релаксации: по давлению -0.2, моменты-0.3, кинетическая энергия турбулентности-0.5, диссипация турбулентности-0.5.
	- Меньшить размер временного шага.